# **50 FREE**

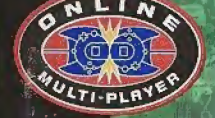

SPORTS

EVERYONE

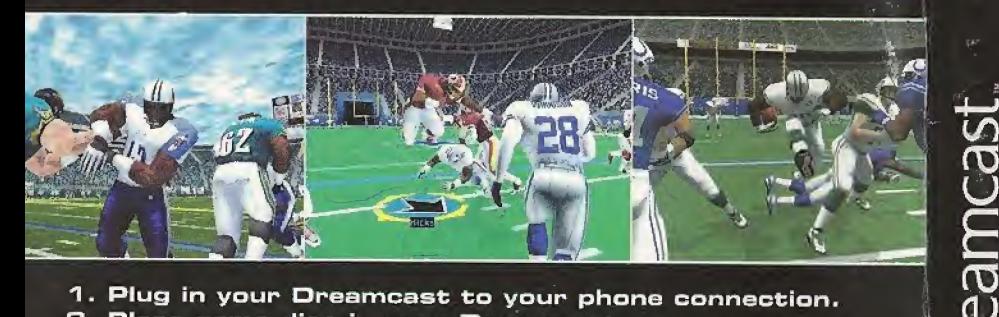

- -1, Plug in your Dresmcast to your phone connection.
- 2. Place game disc in your Dreamcast.
- 3. Select Network option on main menu.
- -4. Sign-up for SegaNet, the Gamers ISP.
- 5. Play Online; your first 50 hours on SegaNet are free

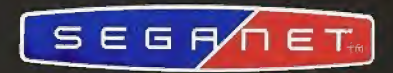

Only one 50 hour free bonus from SegaNet per user per Dreamcast or per PC is allowed. For more<br>www.sega.net or call toll free 1-866-SegaNet (1-866-734-2638).

Terms: Limited Time Offer. 1) Receipt by Sega.com of the original completed online registration form. Bonus requires acceptance of the SegaNet Terms of Use. Offer available only to residents of the 48 contiguous United States and the District of Columbi<br>withdrawn or modified at any time. SegaNet is available only to users of the Sega® DreamcastTM, Windows systems, and may be used for personal non-commercial use only. Limit one 50-hour bonus offer per user per Dreamcast or per PC. Additional Fees: Local phone and/or long distance toll charges may apply. It is the customer's responsibility to check with th<br>company to determine if access numbers are local. Local market network activity and capacity ma

SegoNet is a trademark of SEGA.com, Inc. and may not be used in whole or in part without the express written permission of SEGA.com, Sega is n<br>Patent and Trademark Office. Sega, Dreamcast, the Dreamcast loga, are either re

#### WARNINGS Read Before Using Your Sega Dreamcast Video Game System

#### CAUTION

Anyone who uses ihe Dreamcast should read the operating manual lor the software and console before operating them. A responsible adult should read these manuals together with any minors who will use the Dreamcast before the minor uses it

#### HEALTH AND EPILEPSY WARNING

Some small number of people are susceptible to epileptic seizures or loss of consciousness when exposed to certain flashing lights or light patterns that they encounter in everyday life, such as those in certain television images or video games. These seizures or loss of consciousness may occur even if the person has never had an epileptic seizure.

If you or anyone in your family has ever had symptoms related to epilepsy when exposed to flashing lights, consult your doctor prior to using Sega Dreamcast.

In all cases, parents should monitor the use of video games by their children. If any player experiences dizziness, blurred vision, eye or muscle twitches, loss ol consciousness, disorientation, any involuntary movement or convulsion, IMMEDIATELY DISCONTINUE USE AND CON¬ SULT YOUR DOCTOR BEFORE RESUMING PLAY.

To reduce the possibility of such symptoms, the operator must follow these safety precautions at all times when using Dreamcast:

- \* Sit a minimum of 6.5 foot away from the television screen. This should be as far as the length of tire controller cable.
- \* Do nut play if you are tired or have not had much sleep.
- Make sure that the room in which you are playing has all the lights on and is well lit.
- \* Slop playing video games for at least ten to twenty minutes par hour. This will rest your eyes, neck, arms and fingers so that you can continue comfortably playing the game in the future.

#### OPERATING PRECAUTIONS

To prevent personal injury, property damage or malfunction:

- \* Before removing disc, he sure it has stopped spinning.
- The Sega Dreamcast GD-RGM disc is intended for use exclusively on the Sega Dreamcast video game system. Do not use this disc in any thing other than a Dreamcast consols, especially not in a CD player,
- \* Do not allow fingerprints or dirt on either side of the disc.
- Avoid bending the disc. Do not touch, smudge or scratch its surface.
- Do not modify or enlarge the center hole of the disc or use a disc that is cracked, modified or repaired with adhesive tape.
- Do not write on or apply anything to either side of the disc.
- Store the disc in its original case and do not expose it to high temperature and humidity.
- \* Do not leave the disc in direct sunlight or near a radiator or other source of heat
- \* Use lens cleaner and a soft dry cloth to clean disc, wiping gently from the center to the edge. Never use chemicals such as benzene and paint thinner to clean disc.

#### PROJECTION TELEVISION WARNING

Still pictures or images may cause permanent picture tube damage or mark ihe phosphor of the CRT. Avoid repeated or extended use of video games on large-screen projection televisions.

#### SEGA DREAMCAST VIDEO GAME USE

This GD-RQM can only be used with the Sega Dreamcast video game system. Do not attempt to play this GD-flOM on any other CD player; doing so may damage the headphones and/or speakers. This game is licensed for home play on the Sega Dreamcast videc game system only. Unauthorized copying, reproduction, rental, public performance of this game is a violation of applicable laws. The characters and events portrayed in this game are purely fictional. Any similarity to other persons, living or dead, is purely coincidental.

#### >>>TABLE OF CONTENTS

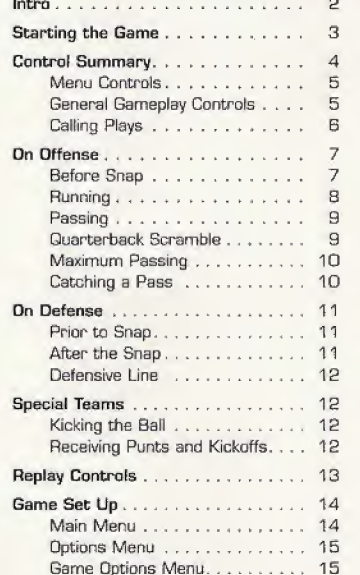

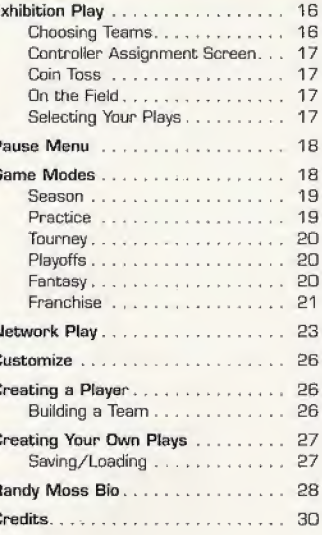

SEGA ドロ

SEGA

# Thank you for purchasing Sega Sports NFL 2K1.

You have in your hands the most detailed and realistic football simulation ever created.

The power of Sega Dreamcast brings the NFL to life as never before and challenges all of your previous conceptions about sports video games. From the, draft to the Super Bowl, from fantasy tournaments to real NFL schedules, from play creation to player creation, it's all in NFL 2K1.

Now, strap on your helmet and see if you can get past rookie mode. You see. we also put in the smartest, hardest-hitting AI, over 2,000 motioncaptured animations, and a sophisticated, skeletal-based, real physics collision system.

Best of all, we've implemented full online support-making for some intense Dreamcast to Dreamcast action, With up to four players per console, NFL 2K1 is the first 8-player football game in history!

This ain't your daddy's football game...<br>this is the real NFL.

Are you strong enough? Get out there and play! It's game timel

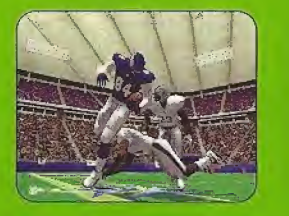

# >»STRRTIN0 THE SAME

V

NOTE: Sega Sports™ NFL 2K1 is a one- to four-player game. Before turning the Dreamcast Power ON, connect the controller(s) or other peripheral equipment into the control ports of the Dreamcast. To return to the title screen at any point during gameplay, simultaneously press and hold the A. B, X, Y, and Start buttons. This will cause the Dreamcast to soft-reset the software and display the title screen.

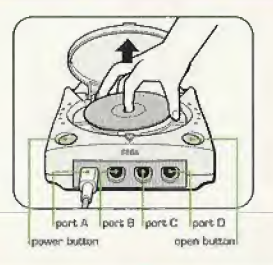

When using a Visual Memory Unit (sold separately], insert it into Expansion Socket <sup>1</sup> of the Dreamcast controller if you wish to use VMU Play Galling,

When using a Jump Pack<sup>™</sup> (sold separately), insert it into Expansion Socket 2 of the Dreamcast Controller, When the Jump Pack is inserted into Expansion Socket <sup>1</sup> of the controller, the Jump Pack does not lock into place and may fall out during gameplay or otherwise inhibit operations. The Jump Pack will allow you to feel the bone-crushing hits of NFL 2K1.

Purchase additional controllers [sold separately] to piay with two or more people. The game controls are all set to their default settinge. To change the control settings, see the Game Options Menu on page 15.

໌ອ່

 $\overline{2}$ 

#### >»CONTROL SUMMARY

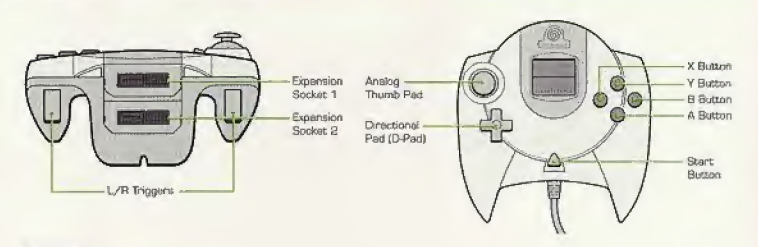

- Unique shape.

- Full keyboard

functionality.

#### Keyboard

It's redy to use. Simply plug into a Dreamcast cantroller port.

Key spacing, size and tactile feedback same as the finest keyboards.

Compatible with Dreamcastinternet browser

#### Visual Memory Unit

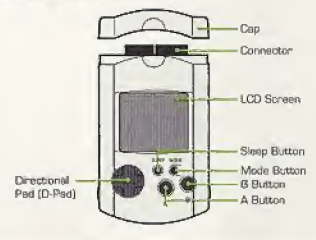

0 0000 0000 0000 000 **ERNANDARIANA** E88 BB

<u>iadaadda.</u>

læ

 $\overline{\mathbf{q}}$ 

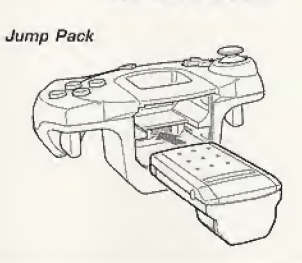

MOTE: Never touch the analog stick, R, or L while turning the Dreamcast power on. Doing so may disrupt the controller initialization procedure and result in malfunction.

NFL 2K1 is designed with analog functionality in mind, Analog not only provides a much fuller range'of motion, but also odds to the overall depth of the game due to the level of precision control it allows. You'll be leading receivers with just the right touch and hitting the gaps with pinpoint accuracy with analog control. But for you gld-schoolers out there, don't worry, NFL 2K1 has you covered, as you con use the D-Psd as well.

Note that the controls and tips offered below refer to NFL 2K1's default controls, but alternate control schemes are available. To change the controller schemes, go to the Game Options-> Control Menu, There you can choose from a selection of alternate control schemes.

To-highlight and select specific menu items, press the Analog Stick (or D-PadJ in the direction of the menu item until it highlights. If you have questions viewing most menus or play screens, press the Y button for Command Help,

# >>>MENU CONTROLS

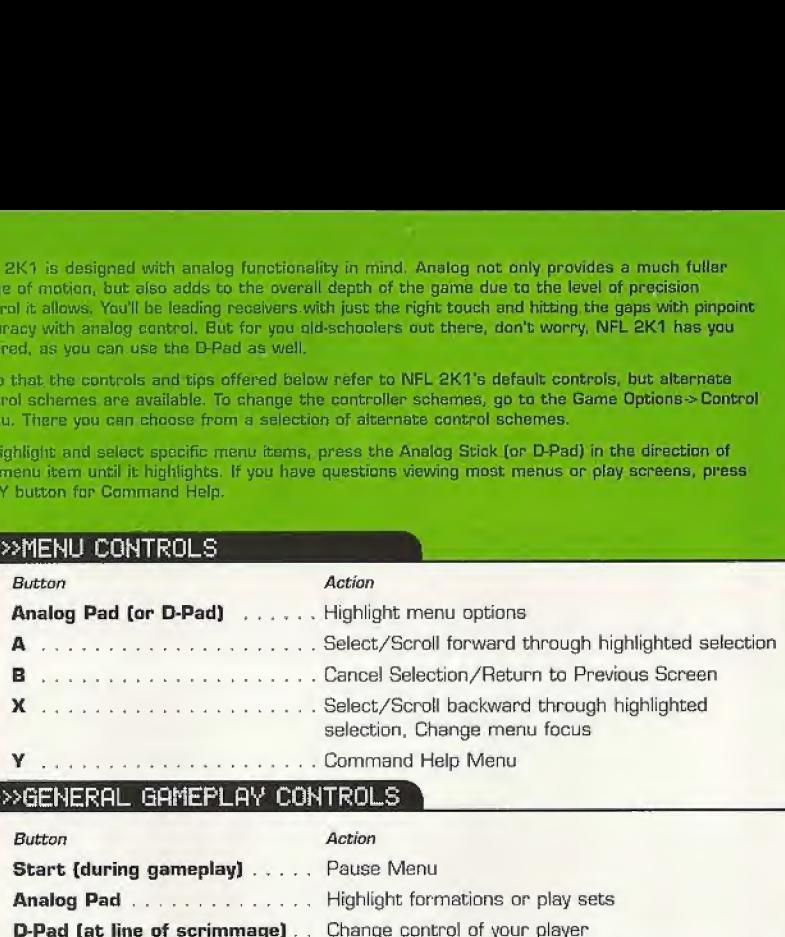

SEGA NE

#### >>>GENERAL GAMEPLAY CONTROLS

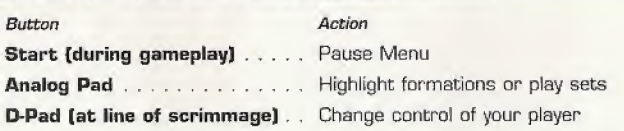

5

## ^CALLING FLFIVS

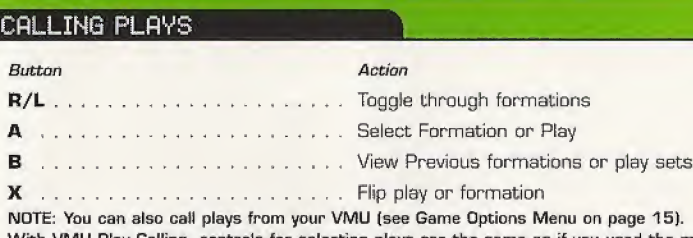

With VMU Play Calling, controls for selecting plays are the same as if you used the main screen. If you press the X Sutton (flip play formation], a two-way arrow icon will appear on the main screen to indicate a successful play flip. The Section Transmussion Correct Correct Correct Correct Correct Correct Correct Correct Correct Correct Correct Correct Correct Correct Correct Correct Correct Correct Correct Correct Correct Correct Correct Correct Corre

then scroll through other pages of plays or formations to hide your play. When you release the A button, it will call the play you originally selected.

When you are playing a game with mare than one person per team (e.g. two-on-two), either player on the team can select a play. If you are on offense, the first player to enter a play will be the quarterback. Be careful though, both players will be able to select the play at the same time, so you will want to designate who the play-caller will be.

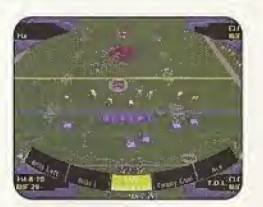

If you have VMU Play Calling activated, both players can cycle through the plays on the VMU. However, only the player who is plugged into the priority controller port will be able to view the plays on his/her VMU (Port A has priority over B, C, and D; Port B has priority over C and D; etc.).

**G** 

#### >>>CORCH'S FILE Play Calling

Need a little help selecting a play? Let NFL 2K1 lend you a hand. During play calling, press the A Button once and NFL 2K1 will select a play. Press the A Button again to select it.

#### BEFORE SNAP

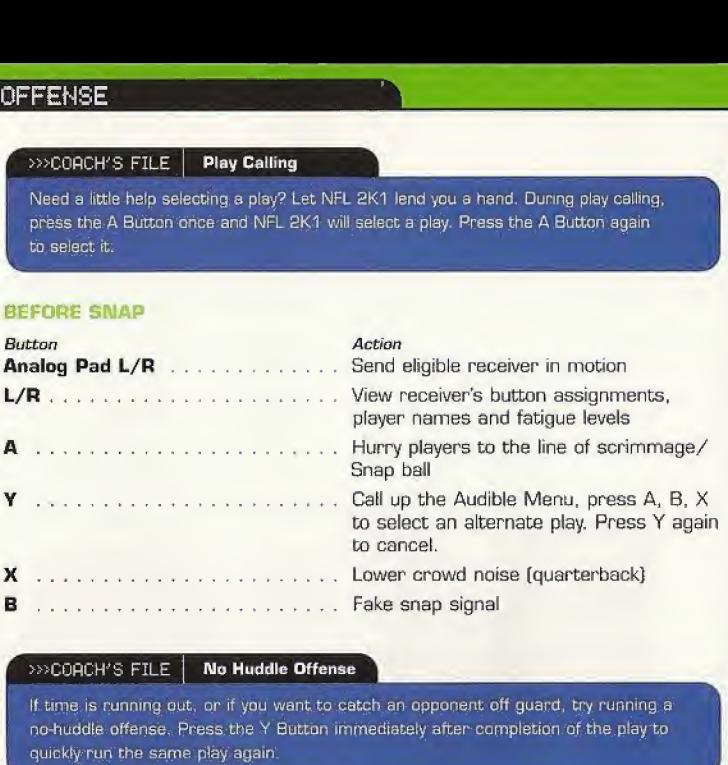

#### >>>COACH'S FILE | No Huddle Offense

If time is running out, or if you want to catch an opponent off quard, try running a no-huddle offense. Press the <sup>Y</sup> Button tmmediately after completion of the play to quickly run the same play again.

 $\overline{z}$ 

**SEER**  $\mathbf{N}$ 

#### >>>RUNNING THE BALL

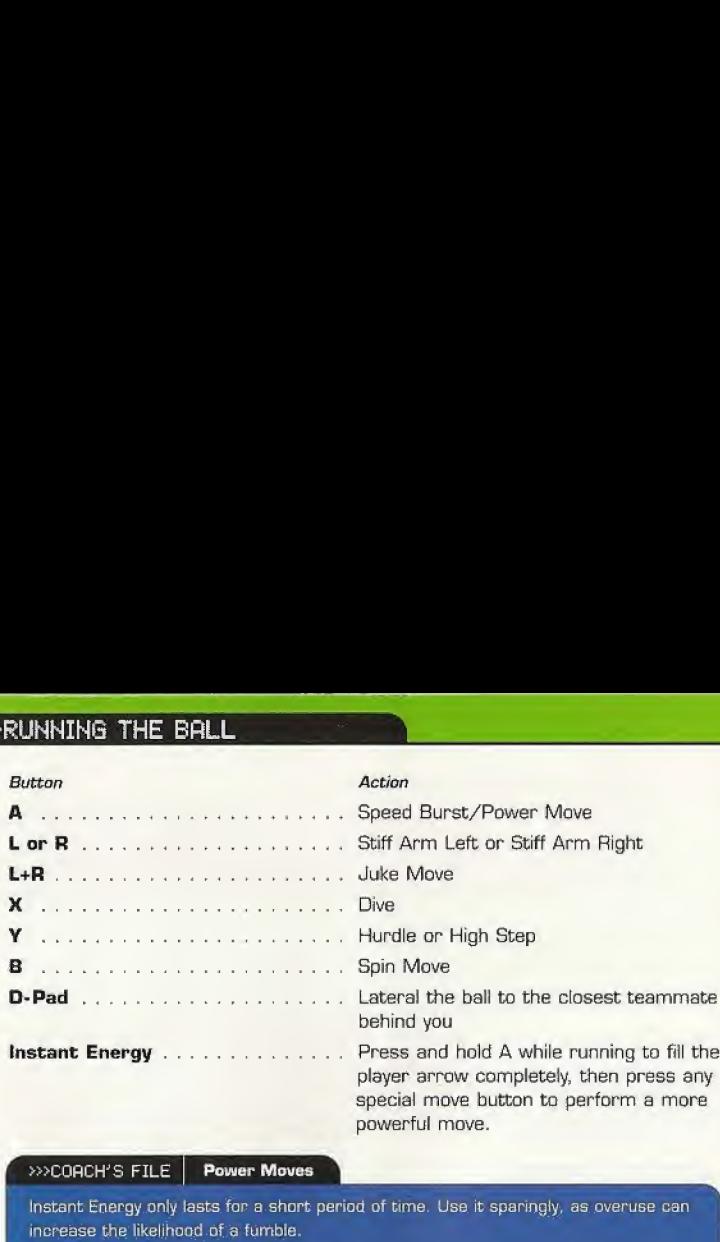

player arrow completely, then press any special move button to perform a more powerful move.

#### >>>CORCH'S FILE | Power Moves

instant Energy only lasts for a short period of time. Use it sparingly, as overuse can increase the likelihood of a fumble.

#### >»C0flCH'S FILE | Hands Free

On defense, if you do not take control of a player [either by pressing the Analog Stick or an action button), MFL 2K1 will run the play for you. Once you take control of s player, that player is under your control until the play ends, or until you press B to control another player.

Note, however, chat on Offense, once you snap the ball, you will automatically control the QB-Similarly, you will take control of whichever player the ball is given or thrown to.

 $\mathbf{B}$ 

## f >>'pRSSINB THE BOLL

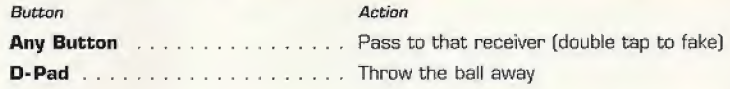

**PRSSING THE BALL**<br> **Action**<br> **Any Button**<br> **Any Button**<br> **Any Button**<br> **D-Pad**<br> **D-Pad**<br> **D-Pad**<br> **D-Pad**<br> **D-Pad**<br> **D-Pad**<br> **Exerce the best offensive line is going to let a defender through from time to time<br>
So when yo PASSING THE BALL**<br> **Button**<br> **Any Button**<br> **D-Pad**<br> **D-Pad**<br> **COMPTE BALL**<br> **D-Pad**<br> **D-Pad**<br> **COMPTE BALL**<br> **D-Pad**<br> **COMPTE BALL**<br> **D-Pad**<br> **COMPTE BALL**<br> **D-Pad**<br> **COMPTE BALL**<br> **D-Padd**<br> **COMPTE BALLLE BALLE BALLE BAL** Even the best offensive line is going to let a defender through from time to time. So when you feel the pressure coming, get the quarterback away with a scramble. Hold down the R Trigger and the QB becomes a runner. Once you cross the line of scrimmage, you can no longer make a pass, so you can let go of the R Trigger and control the QB as if you were a running back on e running play.

# »>QUARTERBACK SCRAMBLE

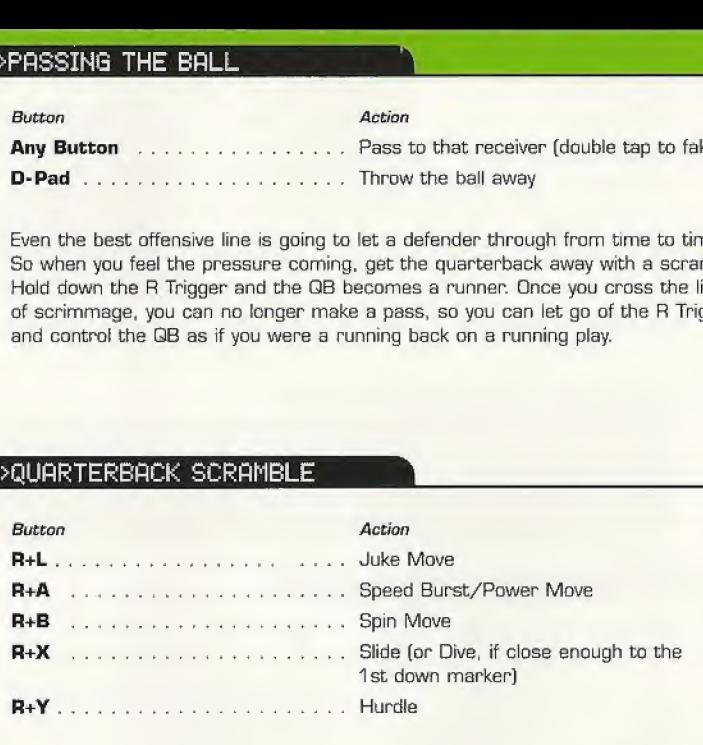

 $\mathbf{s}$ 

SEGR

#### >>>MAXIMUM PASSING

If you want total control over your offensive results, turn on Maximum Passing from the Controller Assignment Screen [see page 17], With Maximum Passing activated, you can lead your receivers to thread the ball in front of, behind, and around the defenders. To use Maximum Passing, press the Analog Stick in the direction in which you want to adjust the throw. Press a little for a small adjustment; press harder for a bigger adjustment

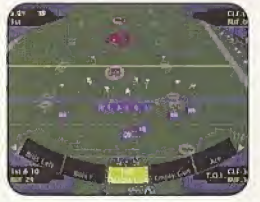

For example, to lead the receiver, press Up on the Analog Stick. To throw behind and to the left of a receiver, press Down and Left,

#### >>>COACH'S FILE | Lob it or Bullet Pass?

>>>COACH'S FILE | Lob it or Bullet Pass?<br>There are actually three levels of passing strength in NFL 2K1. Tapping the pass button lobs the ball to the receiver. Holding the pass button down longer [making sure to release it before the ball leaves the quarterback's hand) will result in a normal throw. Finally, bolding down the button past the ball's release will result'in a bullebpass, great for when a receiver is wide open.

#### >»CflTCHING fi PRSS

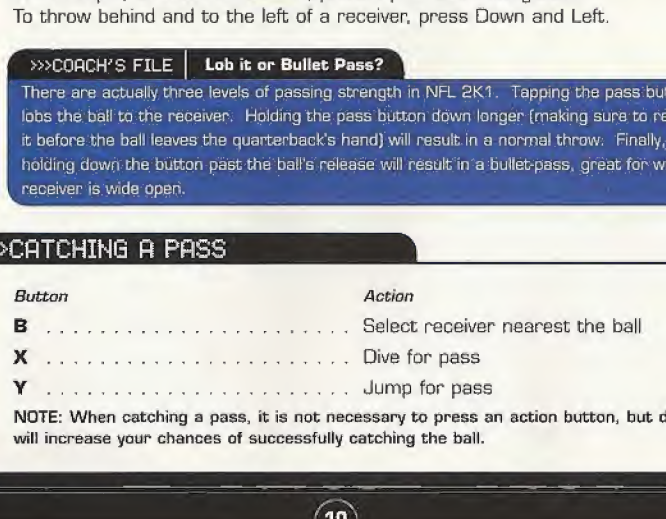

NOTE; When catching a pass, it is not necessary to press an action button, but doing so will increase your chances of successfully catching the ball.

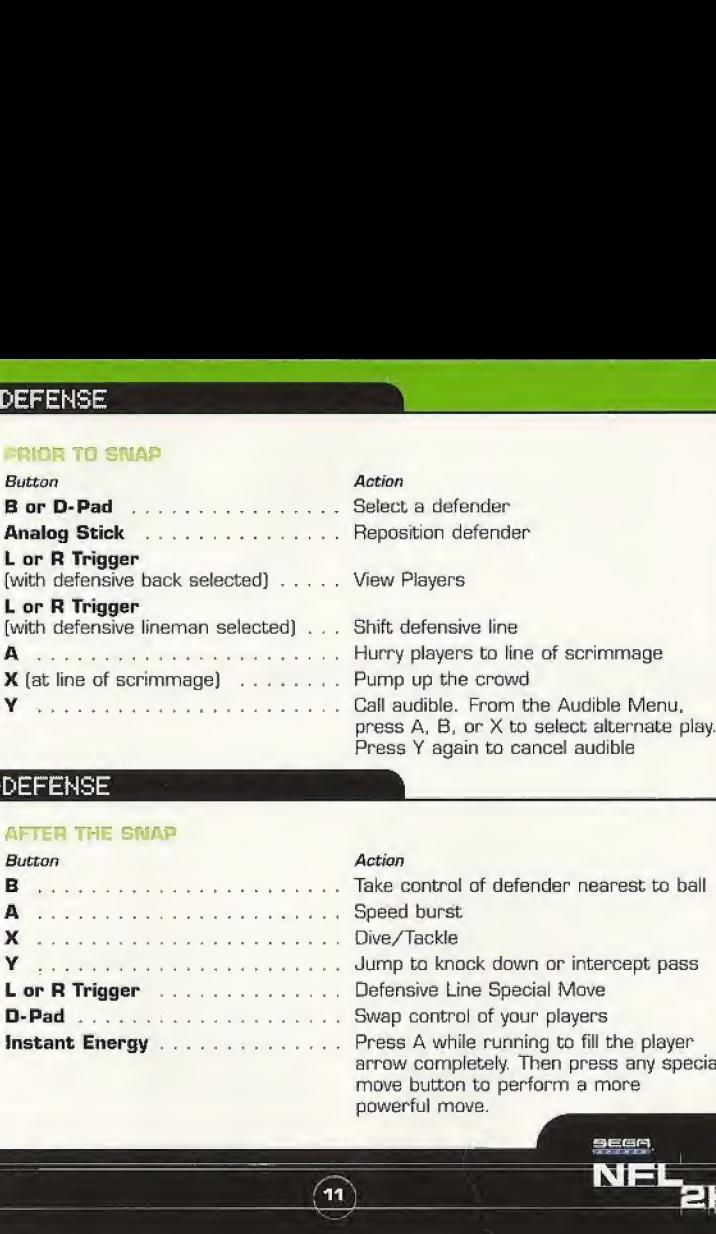

#### ^DEFENSE

#### AFTER THE SWAP

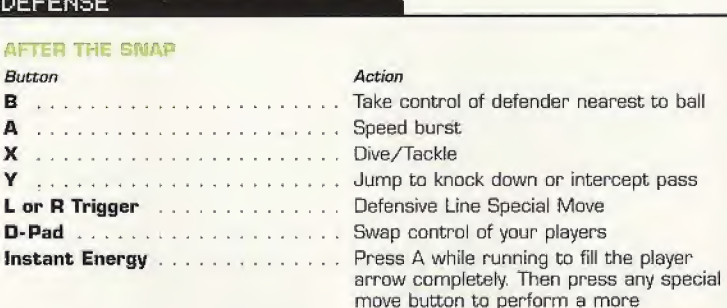

powerful move.

#### >>>DEFENSIUE LINE SPECIAL MOUES (NEW)

NFL 2K1 contains a series of new special moves for the defensive linemen, including spin, club, under, and swim moves. Depending on a player's position including spin, club, under, and swim moves. Depending on a player's position and attributes, one of the moves will be performed when the special move<br>button is pressed. To execute a move, you must be engaged in a block,<br>t button is pressed. To execute a move, you must be engaged in a block, then press'

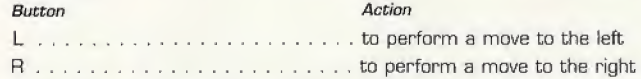

#### KICKING THE BALL

- 1. Set the ball trajectory and direction with the analog stick, making sure to factor in the movement of the arrow.
- 2. Press A to snap the ball/start the play.
- 3. Press A again to stop the power meter as close to the top as possible for a booming kick.

#### RECEIVING PUNTS AND KICKOFFS

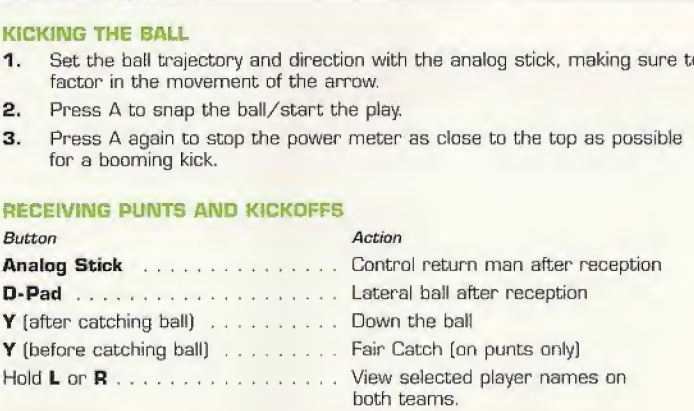

 $^{\prime}$ 12 $^{\prime}$ 

#### >>REPLAY CONTROLS

Do you want to see that great catch again? Want to see that sack from another angle? Bring up the Replay feature of NFL 2K1 to view the last play again.

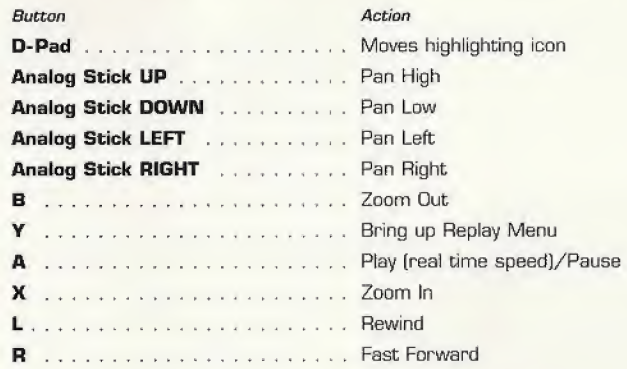

NOTE: The L and R triggers are touch sensitive controls. The harder you press, the faster the replay will move in reverse/forward (respectively).

13

是馬車

#### »>GfiME SET UP

#### Main Menu

Main Menu

After the NFL 2K1 title screen has appeared, you will see the main menu screen. From here, you can jump to any one of your favorite game modes Need to brush up on your game? Head on out to the practice field. Ready for the next week's game? Then head on over to Season Mode. Oo ygu want to go online end square off against another opponent? Network play is your selection.

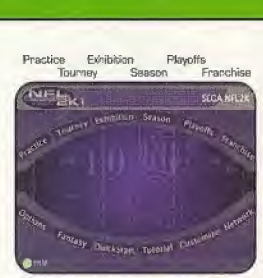

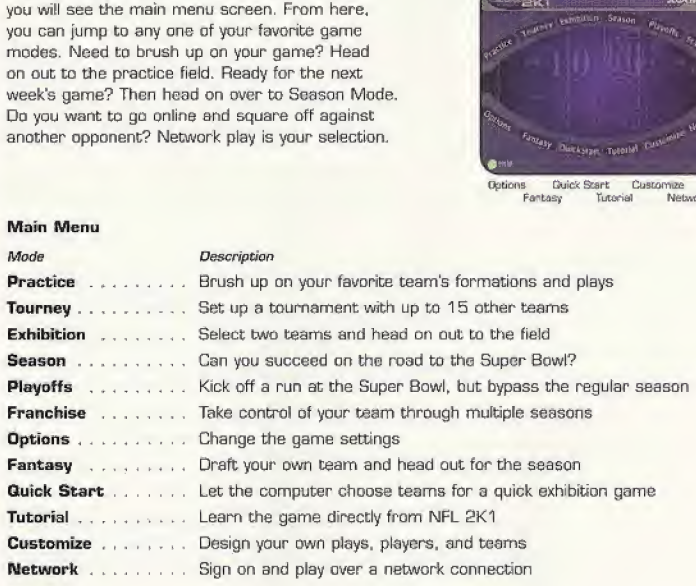

 $\sqrt{14}$ 

# >»0PTIQNS MENU

Customize the way you want to play NFL 2K1 prior to kick off with this menu. Press A to cycle forward through an option selection, press X to cycle backward.

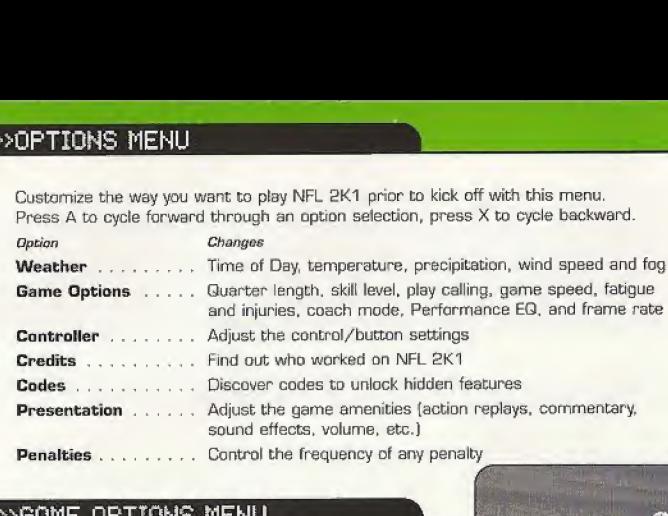

# »>8fiME OPTIONS MENU

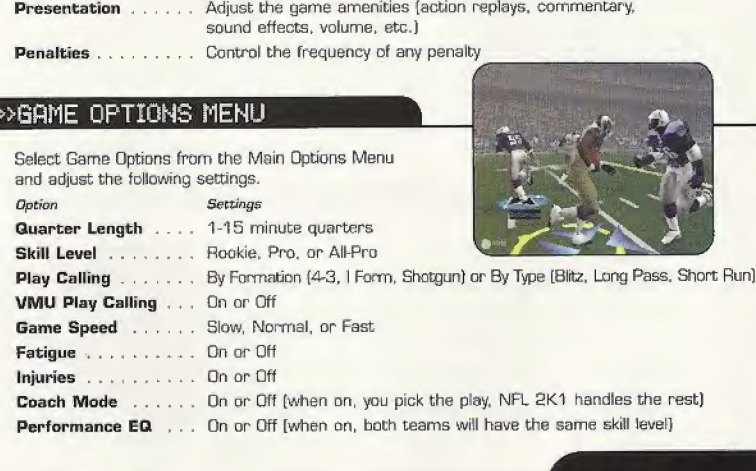

 $15$ 

SEGA NE

#### »>COACH'S FILE Performance EQ

Performance EQ allows you to play every NFL team on a leval playing field, Each team will have the same skill rating, so who wins or loses will be entirely based on your skill level, not that of the athletes on your team. Turning Performance EQ on is a great way to keep things even when playing against your friends,

#### »>>LET'S PLAY SOME FOOTBALL

#### EXHIBITION PLAY

Now that you've got all of the basics down, let's head on out to the field and throw the pigskin around. Here's the flew of all of the menus and screens you see as you set up an Exhibition game.

16

#### »>CHOOSING TEAMS

- Home.... Select the home team and playbook
- Visitors . . Select the away team and playbook
- Stadium . . . Choose where the game will be played
- Uniforms ... Choose the 2QQO - 2001 season or throwback jerseys from years past.

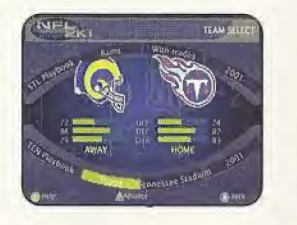

#### >>>CONTROLLER

#### ASSIGNMENT SCREEN

Once you've selected the teams, the Controller Assignment screen appears. Press the Analog Stick or D-Pad UP/DOWN to align your controller with the team you wish to command. If you wish to use Maximum Passing [and you should to get the ultimate NFL 2K1 experience], press the A Button to toggle it on. When everything is set the way you want, press the Start Button to advance to the game.

#### >>COIN TOSS

Visiting team gets to call it. Winner of the tose gets to choose whether to kick/receive. Loser chooses which goal to defend. Following the coin toss, the Special Teams play calling screen appears.

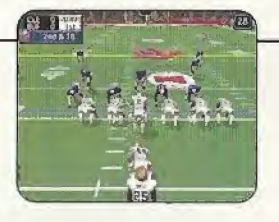

#### >>ON THE FIELD

This is where all of the action takes place.

#### >>>SELECTING YOUR PLAYS

#### ON DEFENSE AND OFFENSE

Champions are built on talent, teamwork, and the coach's playbook. Use your play list to tackle any offensive and defensive situation. On offense, passing plays are displayed in blue, running pfays are displayed in red.

 $17$ 

#### >>>COACH'S FILE | Know your team

How does the team you picked play in real life? Are they a high-powered offense with a vertical passing game that marches up and down the field? Then you'll find you have better success throwing the hall if you pick a team like this. Are they a team that likes to grind it out with a strong running game? Then you better keep it on the ground. Select plays that play into your team's strengths and you'll do well in NFL SKI.

#### >»PflUSE MENU

The Pause Menu allows you to stop gameplay and call a time out. select your audibles, make substitutions, view the replay, change the game options and controller configuration, adjust the game camera angles, and view the current stats. When you are playing with more than one person, the player who pressed the Start Button to enter the Pause Menu has control of selecting all of the above options.

#### >»GPlME MODES

From the Main Menu, you've got a ton of choices. Here is a quick description of all of the different game modes that NFL 2K1 has to offer.

NOTE: Remember to press the <sup>Y</sup> button for Help Menus at any time to help navigate through each game menu.

 $18$ 

# $\rightarrow$  .  $\rightarrow$  .  $\rightarrow$ r »>SERSQM

Select Season on the main menu to pley a 16 game regular season, followed by the playoffs [assuming you're good enough to moke the playoffs that is). Do you have what it takes to quide your team to the Super Bowl?

Once you've selected your team(s), you can access the Season Menu. From there you can begin play of the week's game or customize your plays, players, and teams.

#### >»PRRCTICE

Practice makes perfect. Head on over to the practice field to learn the formations and plays of your favorite team. Fine tune the running game, learn the timing of your passing routes, and find your defensive positioning. Once you're Into Practice Mode, you have three different styles of practice;

**SPECIAL MOVE PRACTICE:** Get a feel for the controller and how to perform special moves

19

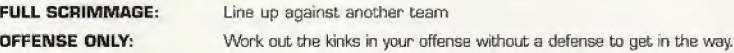

Randomize Defense: Randomize Offense: Offense Play Type: Randomize Down: Defense Play: Offense Play:

Set what type of Defensive Formation the GPU can call Set what type of Offensive Formation the CPU can call Set Offense to practice Pass, Run, or Both. Select the play situation Pick a specific Defensive play to practice against Pick a specific Offensive play to practice against

 $g_{\rm EGE}$ 

#### >>TOURNEY

Choose either to play in a new tournament or load a previously saved one. Select your teams, and determine human or CPU control for each of the 4, 8. or 16 teams that are participating in your tournament.

#### »>PLAVOFFS

Select your team and head on out to the Playoffs. If you can survive the competition, the Super Bowl trophy is yours!

#### >>FANTASY

Build your own fantasy tournament or full fantasy league with this game mode. All available players will be placed in a giant free agent pool, then it's off to the draft. Once your team is built, you can take part in a Fantasy Tournament [4-, 8-, or 16-team single elimination) or play a full Fantasy League season. Draft your players, build your team, and play some football!

NOTE: You can either draft the team yourself or press the Start button to have the CPU automatically complete the draft order

20

#### >>>FRANCHISE

As General Manager of your very own franchise, this is your chance to take the reigns and make all of the personnel decisions. Below, we've broken down the stages you'll encounter on your never-ending pursuit to build a football dynasty:

**REGULAR SEASON:** Using either the standard or fantasy-draft roster, you have the power to switch your depth chart, add free agents, release players, trade with other teams, resign players, and even extend contracts. But use caution, all of your decisions must abide by the dreaded salary cap—be sure to acquire players who give the biggest bang for your buck.

POST SEASON: Your team qualifies for the playoffs if it has one of the top records in the conference. There, you will have to win the Wild Card, Divisional, and Conference games before reaching the ultimate goal: The Super Bowl. Of course, the season doesn't end after that, because the best in the NFL soon set off to Hawaii to battle it out in the traditional Pro Bowl.

RETIRED PLAYERS: Once the season is completed, your team will enter a re-tooling period. Certain players on your team will decide to hang up their jerseys for one reason or another, and your job is to go out and try to find their replacements via free agency, draft, or trade. Good Luck.

RE-SIGNING PERIOD: Some players on your team will find that their contracts have expired. It's your job to determine whether or not they were essential components of your team. If they were, you might want to re-sign them to another contract in the form of more money or more years. Otherwise, you'll probably want to take the risk and lose them to free agency in hopes of finding a better replacement elsewhere.

 $21$ 

sear

#### >>>FRANCHISE

ROOKIE DRAFT: Here's where things get interesting. Your goal in the rookie draft is to find the players that are going to have an immediate—as well as long-term effect an your team. Remember, there's a salary cap to abide by and most of the top draft-picks won't come cheap, so choose wisely and hope you find some dia monds in the rough.

SIGNING PERIOD: Rookies cannot play on your team unless they are under contract, During the signing period, you'll have a chance to sign your rookies just before the pre-season. You will also be notified of the positions that you need to fill in order to satisfy the league's roster position minimum. Don't worry, these positions can easily be filled through one of the many available transection options,

PRE-SEASON: Does your second-string quarterback have first-string capabilities? During the preseason, you'll have the chance to determine which players are best suited for which positions by shuffling your lineups around. From there, you'll have a better understanding of your team chemistry and the areas in which you need to improve. Before the pre-season ends, you'll be forced to pare down your roster to the 54-player league maximum, so be sure to choose carefully.

By this point, you've made it back to the regular season, where you'll have to battle it out through another 17 weeks, marching your very own team down the read to The Super Bowl,

 $22$ 

#### >>>NETWORK PLAY

NFL 2K1 has something you've never experienced before in a console football game: head-to-head, online action. Use the built-in modem on your SEGA Dreamcast to go online and slug it out with either the person down the street or someone across the country.

[Once you've selected Network Play from the main menu, you'll see a screen like this which allows you to set up the action.]

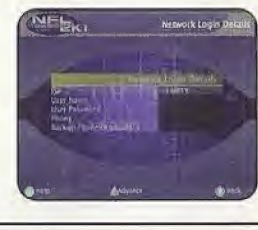

segr

#### >»STARTINQ fi NETWORK GRME

- 1. Select "Network" on the main menu and press the A Button.
- Jf you aren't already a member, you will be prompted about a special offer for  $2.$ Internet service through Sega.com. Press the A Button to bypass this screen.
- The first time you do this. NFL 2K1 will warn you that no network information  $3.$ is available. You will have to press the A Button again to bypass this screen, and then you will be prompted to enter the information in the next step.
- 4. Network Login Details

#### (NOTE: The Dreamcast keyboard may also be used for inputting information]

 $23$ 

a. Use the D-Pad or Analog pad to highlight "User Name" and press the A button to go to the keyboard entry screen. Use a Dreamcast keyboard or controller to enter your User Name/Login. The D-Pad or Analog Pad will move the cursor on the keyboard while the A button will select a key. The Enter Key or Start Button will advance from the keyboard entry screen once the user name has been entered.

#### STARTING A NETWORK GAME

- b. Use the D-Pad or Analog pad to highlight "Password" and press the A button. Follow the same steps for entering your password as in step a.
- c. Use the D-Pad or Analog pad to highlight "Phone" and press the A button. Follow the same steps for entering your primary dial-up number as in step a.
- d. Optional: Use the D-Pad or Analog pad to highlight "Backup Phone [Optional]" and press the A button. Follow the same steps for entering your backup dial-up number as in step a.

#### 5. Entering a Screen Name

- a. When prompted with "Do you have an existing Screen Name?", use the D-Pad or Analog pad and press the A Button to select "NO?
- b. Use the D-Pad or Analog pad to highlight "Screen Name" and press the <sup>A</sup> button to go to the keyboard entry screen. Your Screen Name must be at least 6 characters long with a maximum of 16.
- c. Use the D-Pad or Analog pad to highlight "Screen Name Password" and press the A button to go to the keyboard entry screen. Your password must be at least 8 characters long with a maximum of 16.
- d. Optional: Use the D-Pad or Analog pad to highlight "City [Optional]" and press the <sup>A</sup> button to go to the keyboard entry screen. Enter the name of the city in which you are located.
- e. Optional: Use the D-Pad or Analog pad to highlight "State [Optional]" and press the A button to go to the keyboard entry screen. Enter the name of the state in which you are located.

 $24$ 

6. Entering the lobby and starting a game

#### »>NETWQRK PLAV

- a. Choose your preferred region by using the D-Pad or Analog Pad to highlight your choice and press the <sup>A</sup> button to continue. Be sure to choose a region that best describes your location as this will give you a better gaming experience,
- b. Choose a lobby by using the D-Pad or Analog Pad to highlight the lobby of your choice and then press the A button to enter.
- c. Once in the lobby, use the D-Pad or Analog Pad to highlight another player in the lobby and then press the A button to issue a challenge, tf challenged, choose "YES" and press the A button to accept. and then press the A button to enter.<br>
Show, use the D-Pad or Analog Pad to highlight anoth<br>
bby and then press the A button to issue a challer<br>
choose "YES" and press the A button to accept.<br> **Keyboard**<br>
Next your friend

**EXAMETWORK PLAY**<br> **a.** Choose your highlight you<br>
choose a reg<br>
a better gam<br>
b. Choose a lob<br>
of your choic<br>
c. Once in the player in the<br> *H* challenged<br> **EXAMELY STLE**<br>
What fun is playing a<br>
in a Dreamcast keyb<br>
oppon What fun is playing against your friend if you can't talk a little smack? By plugging in a Dreamcast keyboard [sold separately], you can type messages and chat with your opponent(s) during the game. Your message will appear at the bottom of the screen much in the same manner as the sports ticker appears.

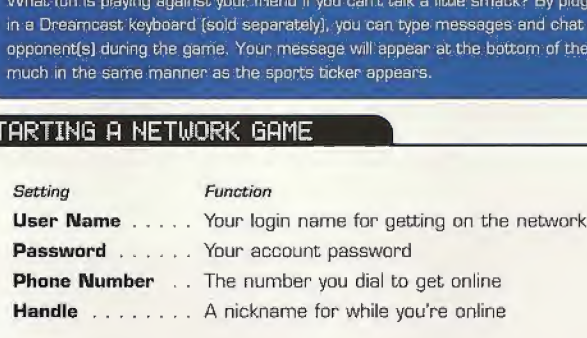

 $25)$ 

sega

#### >>CUSTOMIZE

NFL 2K1 lets you customize it all. You can design your own plays, players and teams. You can even keep tally of your personal in-game records, and review the records of other human players.

#### >CREATIN8 A PLAVER

Build your own pro. Adjust everything about him, from his face mask all the way down to the kind of shoes he wears!

#### >>BUILDING A TEAM

Ever gotten mad at your team for the players they draft or the free agents that they sign? Well, here's your chance to be the GM. Create everything about<br>they sign? Well, here's your chance to be the GM. Create everything about<br>your team, from the logo style to the team colors, create and sign free ag your team, from the logo style to the team colors, create and sign free agents, trade players, end rearrange the depth chart.

;« <sup>i</sup> <sup>j</sup> <sup>m</sup> n <sup>m</sup> » <sup>j</sup> . . » oiiit The Company of the Company of the Company of the Company of the Company of the Company of the Company of the Company of the Company of the Company of the Company of the Company of the Company of the Company of the Company Caps A FE D F C H j K 1 ; ' Enter Dn  $Shiff$   $Z \rightarrow Z$  C V  $X \rightarrow W$  , . / Space Up

**FLAYER OF** 

KIBANY

**NELKI** 

New to NFL 2K1 is the option to update your rosters during the "real" 2000-01 NFL season. As the overall abilities of players and teems in the NFL become better or worse, NFL 2K1 will allow you the opportunity to download new rosters directly to your VMU that feature updated player ratings and take into account who's hot and who's not in the often unpredictable NFL season.

26

## >»CREATING VOUR OWN PLAVS

This feature allows you to edit an existing play or create a brand new one. Got a play that always worked when you were playing with your friends out on the field? Drew it up here and see how the pros deal with it.

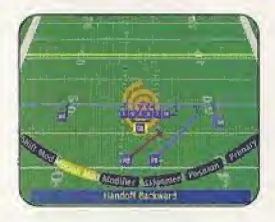

#### ^DESIGNING A PLAV

- Import a previously saved play or create a new one
- Name the play.
- Decide whether it's an offensive or defensive play
- 5elect the formation and play type [eg. pass, pitch, handoff]
- 5. Position; Select the player you'd like to edit
- Assignment: Cycle through dozens of route variations and assignments.
- 7. Modifier: Modify the player's route to take him exactly where you'd like him to go.

 $27$ 

[Pressing <sup>A</sup> will cycle through the many variations of steps 5,6. end 7).

NOTE: If you've inserted a VMU with empty blocks, your play will be saved.

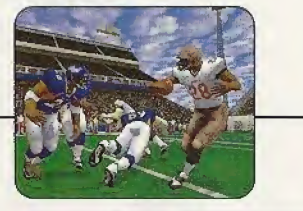

#### »>SAUIHG/LOAB'ING

The game automatically saves data for you after you exit a mode [Season, Playoffs, Fantasy, etc.), if you have a VMU with enough room, that is!

# **UD**<br>UD<br>UD<br>UD ota Vikings **NARCHELLE**

i<br>E SEGM

They say a rolling stone gathers no moss,<br>but anyone who's seen Minnesota Vikings<br>All-Pro receiver Randy Moss knows he  $-$ the Moss touchdowns, eerning Rookie of<br>the Year honors and a starting<br>spot in the Pro Bowl in the with defenses keying on him, Moss<br>still racked up 1413 yards on 80 passes, and caught 9 passes for<br>188 yards and two touchdowns in a<br>wild Divisional playoff comeback that fell just short against the eventual With another season of experience<br>under his belt, and a new quarterback<br>in the Wiking backfield, what are Randy's plans for next season? Just keep rollin', baby.<br>Just keep rollin'. process. In his second season, Super Bowl Champion St. Louis Rams. can gather the rock, Two-handed, one-<br>handed. Forwards, backwards, Over yards in his rookie season an defenders, under defenders – th<br>man has the gift of grab. Mos<br>caught 69 passes for 131 scored a rookie record

# THE WRAP ON RANDY

Rand, West Virginia aight: 6'4"<br>eight: 210 Ibs.<br>blege: Marshall Uni 2.13.7

- Randy went to Dupont High School<br>with Secremento Kings guerd Jason<br>Williams and also played basketball<br>The two-time state Player of the In baske chool car
- tel in smobbdowns in just Marshall University betore.t
- jle game records<br>9 receptions, own, en rout<br>of the 50th named<br># Pro Br
- te color is black Randy's fay
- His hobbies include fishing,<br>swimming and (you guessed it)<br>basketball.
- Randy's favorite food is cereal<br>(cheesecake if you count dessert) (cheesecake if you count dessert]. Randy's favorite food es cereal **Chees** >

#### >»CREDITS

#### VISUAL CONCEPTS CREDITS

Lead Engineers Tim Waiter Chris Larson

Artificial Intelligence Engineers Shawn Lee Mark Horsley

#### Engineers

Matt Hamre Nick Jones Mark Roberts Gary Arnold Alex Lae Bob Alexander Scott Patterson Tim Meekins Matt Underwood Andrew Marrinson

Library Engineers Chuck Batson Ivar Olsen

Tool Engineers: Joshua Lee Brian Hughes

#### Artists

Fred Wong avid Lee **Joel Flory** Quinn Kaneko Leandro Peneloza Hsing-Wen Hsu

Joyce Rietveld Steve Paris Nelson Wang Roy Tse Matt Qrysdale

Audio Director Brian Luzietti

Sound Designer Larry Peacock

Dialog Editor J. Mateo Baker

Motion Capture Director Matt Karnes

Motion Capture Luc Lagarde Rich Nelson

**Executive Producer Grea Thomas** 

**Project Manager** Jeff Thomas

**Assistant Project Manager** Rustin Lee

# >>>CREDITS

Production

Abe Navarro Matt Underwood Jeremy Tiner Lome Asuncion David Perkinson

**Quality Assurance** Joe Gora Donell Williams

Motion Capture Talent

Randy Moss Tyrone Wheatley Sean Dawkins Todd Lyght Gerand Williams Larry Williams David Nosh Ken Shelton Tom Brady Joe Gore Shawn Lee

Audio Script Writing Rob Thomas

Audio Script Consultant Alan Luzietti

Voice Over Terry McGovern as Dan Stevens Jay Styne as Peter O'Keefe Elaine Clark - as Michelle Weshphal Doug Dull - as the PA Announcer Tim White - as the Referee

#### Player Voices

Brian "Street Frog" Grenier Rockne "Rock" Tarkington Jason Gaines Brian Shute Nick Navos Nick Doplemore Kirk Sanderson Joe Horde Joe Stofle with thanks to: The Solano Commuity College Football Department

Recording Studio Conscious Sound Studios Benjamin Grant DePauw

Special Consultant Marty Mornhinweg - San Francisco 4Bers

Playbook Design The Coach's Edge

Additional Statistical Support Stats Inc.

Special Thanks Andrew Leker Alvin Cardona Wayne Herman Jenn Baker Richard Yee House of Moves The Solano Commuity College Football Department

> $5550$ Ni=

30

 $\sqrt{31}$ 

#### >>>CREDITS

#### SEGA CREDITS

Director of Sports Marketing Martha Hill

Product Manager Stacey Kerr

Spurts Marketing Coordinator Cheryl Williams

Lead Tester Ed Brady

#### Assistant Lead Testers

Richard Allard Joey Edwards BJ Enriquez Jeff Sideno

#### Testers:

Joseph Amper Jude Baldo Aldric Baquiran Steven Campbell Stefan Conde Daniel Chang d. Dudeyan Antonio Eoo Berjes Enriquez Kurt Ermshar Jerome Fernandez Brent Fillmore Benjie Galvez Mark Gonzalez Alan Hsu Stephen Hsu Nick Jacchico

Raymond Kwan Chester Lee Eric Ling Michael Lowe Jason Mercer Brian MiHer Steve Peck Henry Perez Pedro Ponce Paul Proner Matt Rice Kenny "Quick" Robinson Jonas Robledo Mark Sideno Todd Siepian John Stark Ryan Stern Jacob True JR Viliacuya Derek Wong

#### NFL Properties

Gene Goldberg Gregg Sauter Tim Langley Paul Spinelli

#### Players Inc.

 $32$ 

Doug Allen LaShun Lawson Seth Wyman Howard<sup>Skall</sup>

Player Headshots and Stadium Reference Material © NFL Photos

# \*THIS LIMITED WARRANTY IS VALID FOR U.S. AND CANADIAN SEGA DREAMCAST SOFTWARE MANU-<br>FACTURED FOR SALE IN AND PURCHASED AND OPERATED IN THE UNITED STATES AND CANADA, ONLY!

#### Limited Warranty

Saga of America, Inc. warrants id the original consumer purchaser thatthe Sega Dreamcast GD-ROM shall be tree from defects in material and workmanship for a period of 90-days from the date of purchase. If a defect covered by this limited warranty occurs during this 90-day warranty period, the defective GD-ROM or component will be replaced free of charge. This limited warranty does not apply if the defects have been caused hy negligence, accident, unreasonable use, modification, tampering or any ether causes not related to defective materials or workmanship. Please retain The original or a photocopy of your dated sales receipt to establish the date ol purchase for in-warranty replacement. For replacement, return the disc, with its original packaging and receipt, to the retailer from which the software was originally purchased. In the event that you cannot obtain a replacement from the retailer, please contact Sega to obtain support.

#### Obtaining technical support/service

To receive additional support, including troubleshooting assistance, please contact Sega at: \* web site http://www.sega.com/customer\_service e-mail support@sega.com \* 800 number 1-800-USA-SEGA \* Instructions en frangais, telephone! au: l-300-872-7342.

#### LIMITATIONS ON WARRANTY

ANY APPLICABLE IMPLIED WARRANTIES, INCLUDING WARRANTIES OF MERCHANTABILITY AND FITNESS FOR A PARTICULAR PURPOSE. ARE HEREBY LIMITED TO 90-DAYS FROM THE DATE OF PURCHASE AND ARE SUBJECT TO THE CONDITIONS SET FORTH HEREIN. IN NO EVENT SHALL SEGA OF AMERICA, INC, BE LIABLE FOR CONSEQUENTIAL OR INCIDENTAL DAMAGES RESULTING FROM THE BREACH OF ANY EXPRESS OR IMPLIED WARRANTIES. THE PROVISIONS OF THIS LIMITED WARRANTY ARE VALID IN THE UNITED STATES ONLY. SOME STATES DO NOT ALLOW LIMITATIONS ON HOW LONG AN IMPLIED WARRANTY LASTS, OR EXCLUSION OF CONSEQUENTIAL OR INCIDEN-TAL DAMAGES SO THE ABOVE LIMITATION OR EXCLUSION MAY NOT APPLY TO YOU. THIS WARRANTY PROVIDES YOU WITH SPECIFIC LEGAL RIGHTS, YOU MAY HAVE OTHER RIGHTS WHICH VARY FROM STATE TQ STATE.

#### ESRB RATING

This product has beer rated by the Entertainment Software Rating Board. For information about the ESRB rating, or to comment about the appropriateness of the rating, please contact the ESRB at 1-800-771-3772.

Sega is registered in the U.S. Patent and Trademark Office. Sega,Dreamcast, the Dreamcast loop, and Sega Sports are registered trademarks or trademarks of SEGA Enterprises, Ltd. or Sega of America Dreamcast, Inc. © SEGA ENTERPRISES, LTD. and Sega of America Dreamcast, Inc., 2000. All Rights Reserved, www.sega.com © 2000 NLFP. Team names and logos are trademarks of the teams indicated. All other INFL-related marks) are trademarks of the National Football League and NFL Properties. Officially licensed product ol PLAYERS INC - The PLAYERS INC logo is a registered trademark of the NFL players, vwvw.nllplayers.com © 2000 PLAYERS INC. This game is licensed for use with the Sega Dreamcast system only. Copying and/or transmission of this game is strictly prohibited. Unauthorized rental or public performance ofthis game is a violation of applicable laws. Sega of America, R0. Box 7639, San Francisco, CA 94120. All Rights Reserved. Programmed in Japan. Made and printed in the USA. WARNING: Operates only with NTSC televisions and Sega Dreamcast systems purchased in North and South America {except Argentina. Paraguay and Uruguay}. Will not operate with any other televisions, or Sega Dreamcast systems. Product covered under one or more U.S. Patents: 5.46Q.374; 5,627,895; 5,609,173; 4,442,486; 4,464,594; 4,462,076: Re. 35,839, Japanese Patent No. 2870S38 (Patents pending in U.S. and other countries]; Canadian Patent No. 1,183,276. The ratings icon is a trademark of the Interactive Digital Software Association.